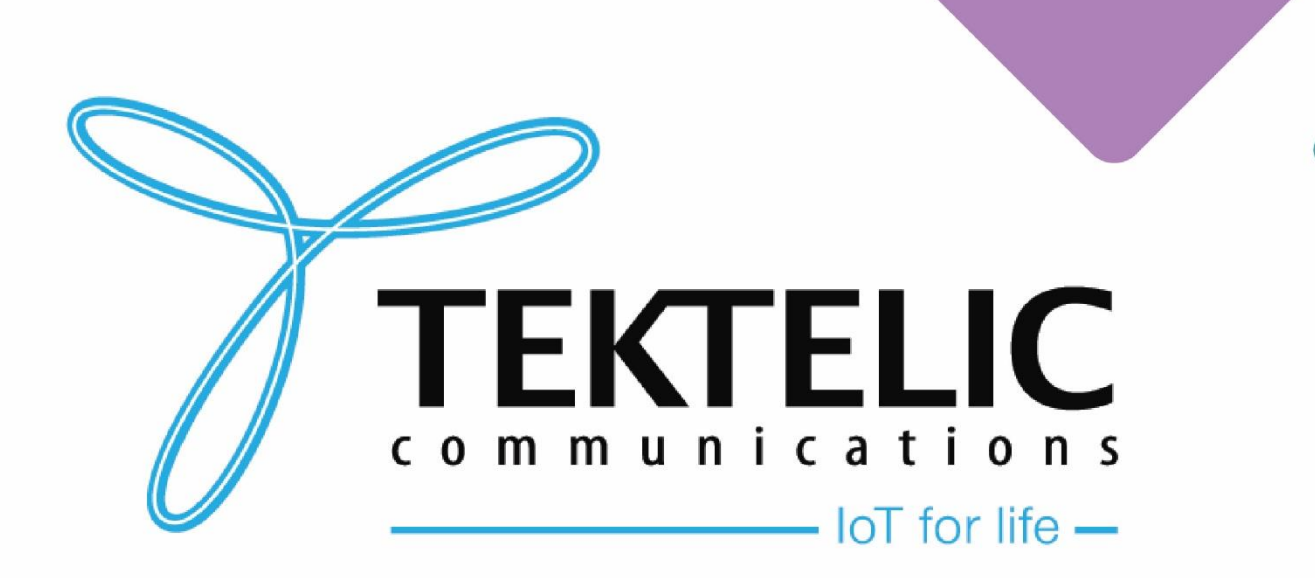

oll

5

#### **Cellular Configuration - Kona Micro & Kona Macro**

### **Introduction**

**»**Reference guide to configure Cellular Interface on Kona Micro and Macro gateways

**»Prerequisites** 

**»High-level procedure D**Inserting SIM Card **»Set APN for Cellular Interface Power Cycle Gateway** 

## **Prerequisites**

**»3FF - Micro SIM Card** 

SIM card insertion tool (Tweezers)

**»Kona Micro and/or Kona Macro Gateway with accessories** 

**»** Account on TEKTELIC Network Server or OAM Server **Dolf** you do not have an account on the Network Server or OAM Server, please contact the support team at https://support.tektelic.com

### **Inserting SIM Card for KONA Micro**

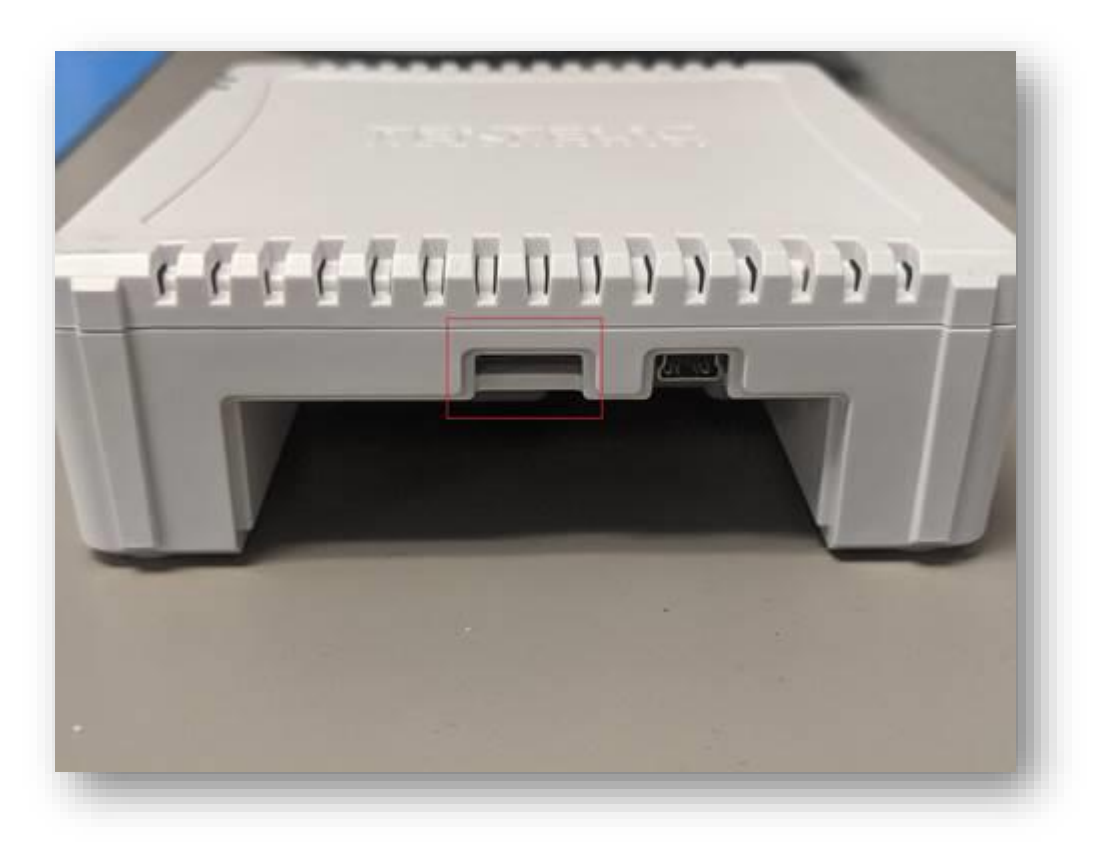

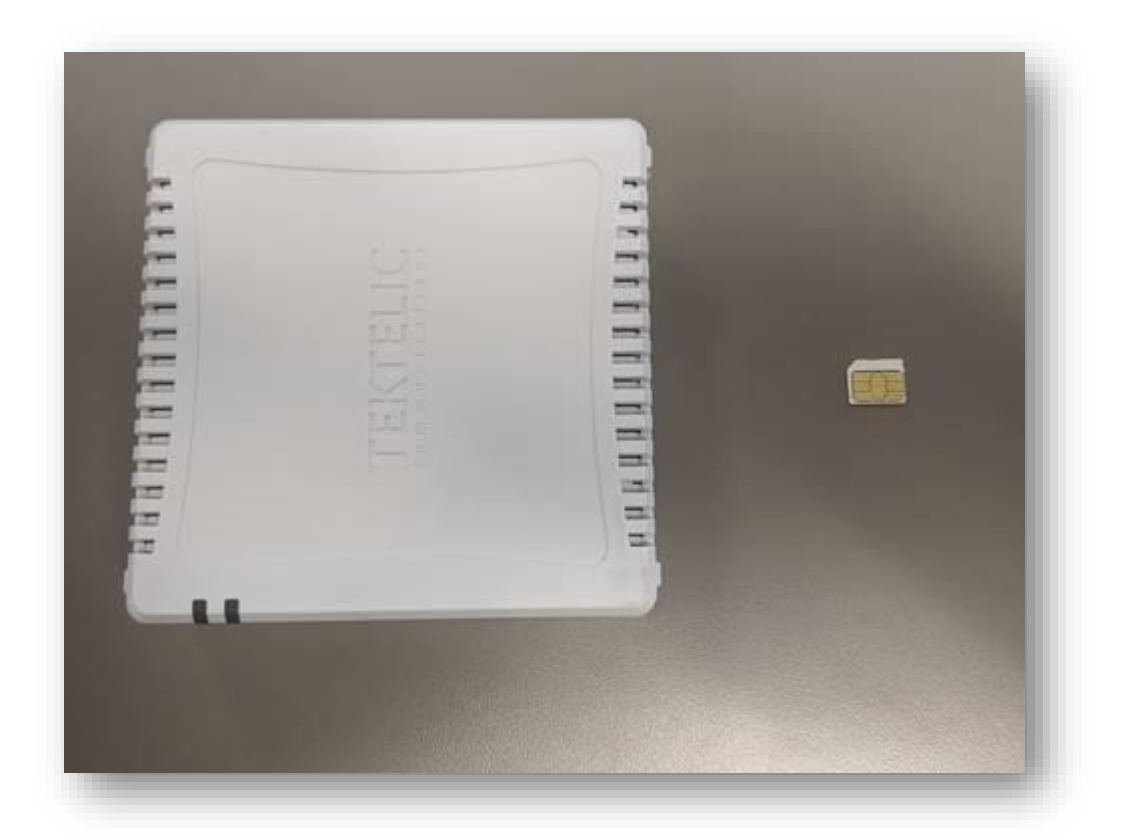

**Figure 1 : SIM card slot for Kona Micro Figure 2 : Orientation of SIM Card while inserting into slot**

### **Inserting SIM Card for KONA Macro**

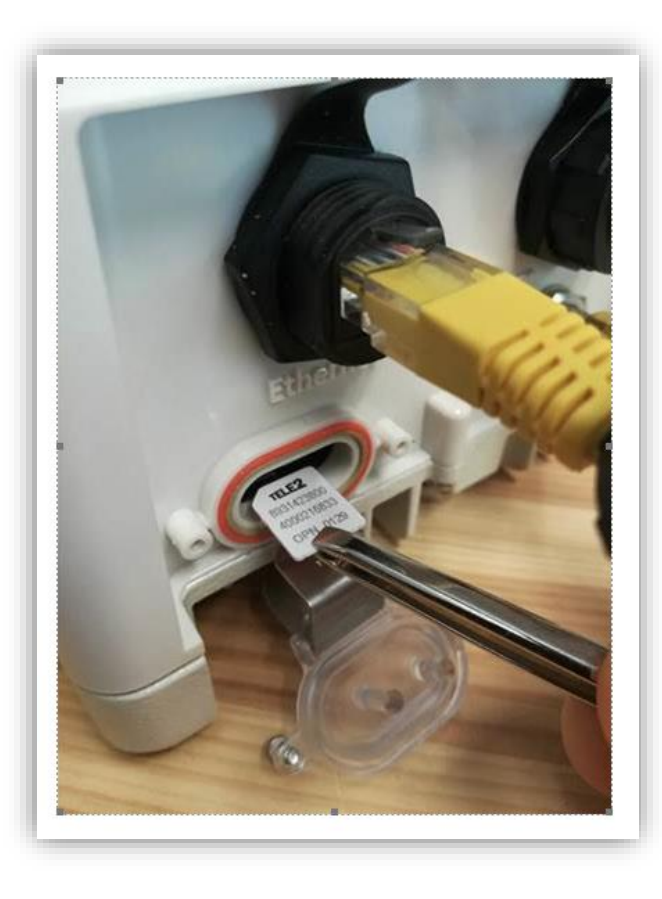

**Figure 3: Correct orientation for inserting SIM Card**

### **Set APN for Cellular Interface**

Log into either TEKTELIC Network Server (NA or EU) or OAM Server

**»**Navigate to your gateway and click on WIRELESS MODEM tab and click on + sign to add APN:

**Figure 5: Wireless Modem tab on Network Server**

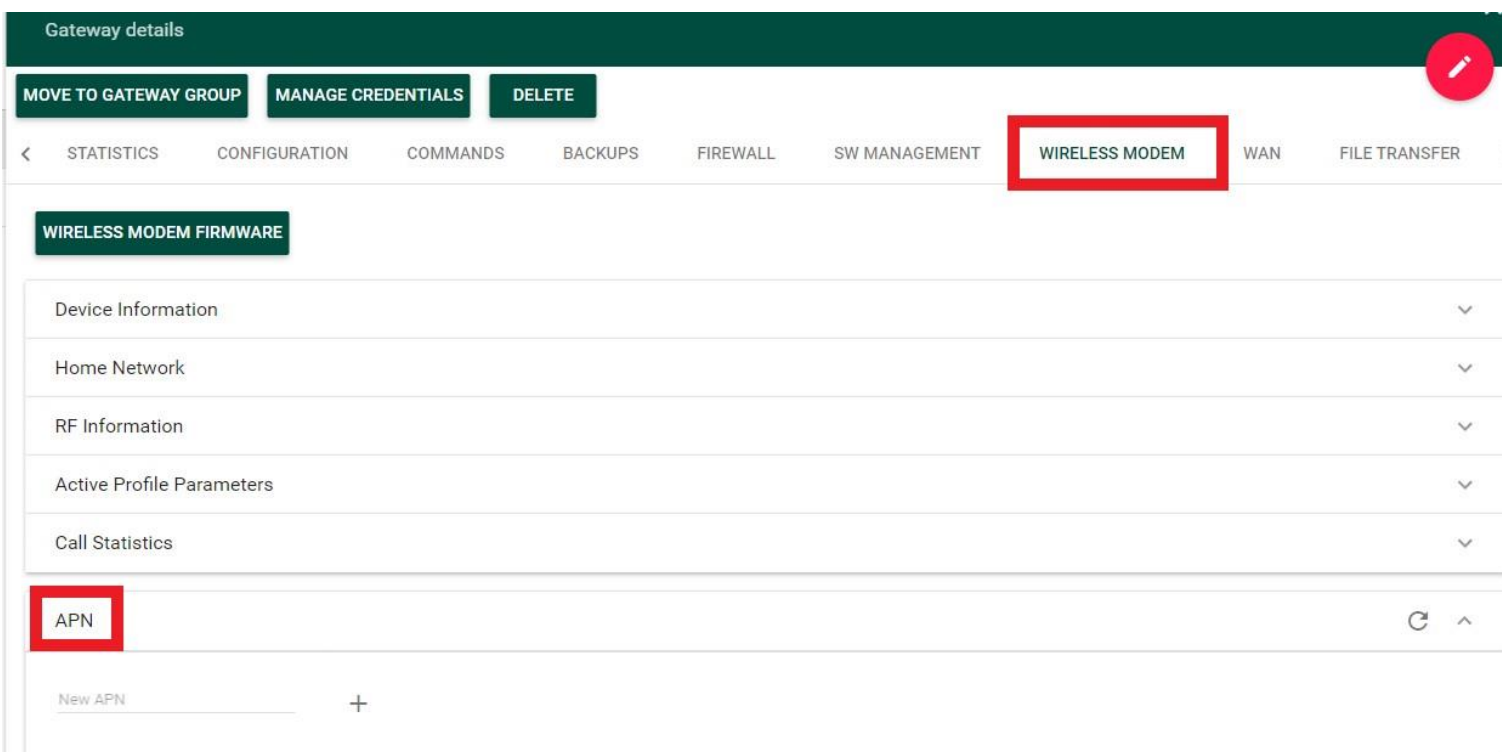

# **Cellular Interace Cont.**

**Figure 6: Wireless Modem tab on OAM Server**

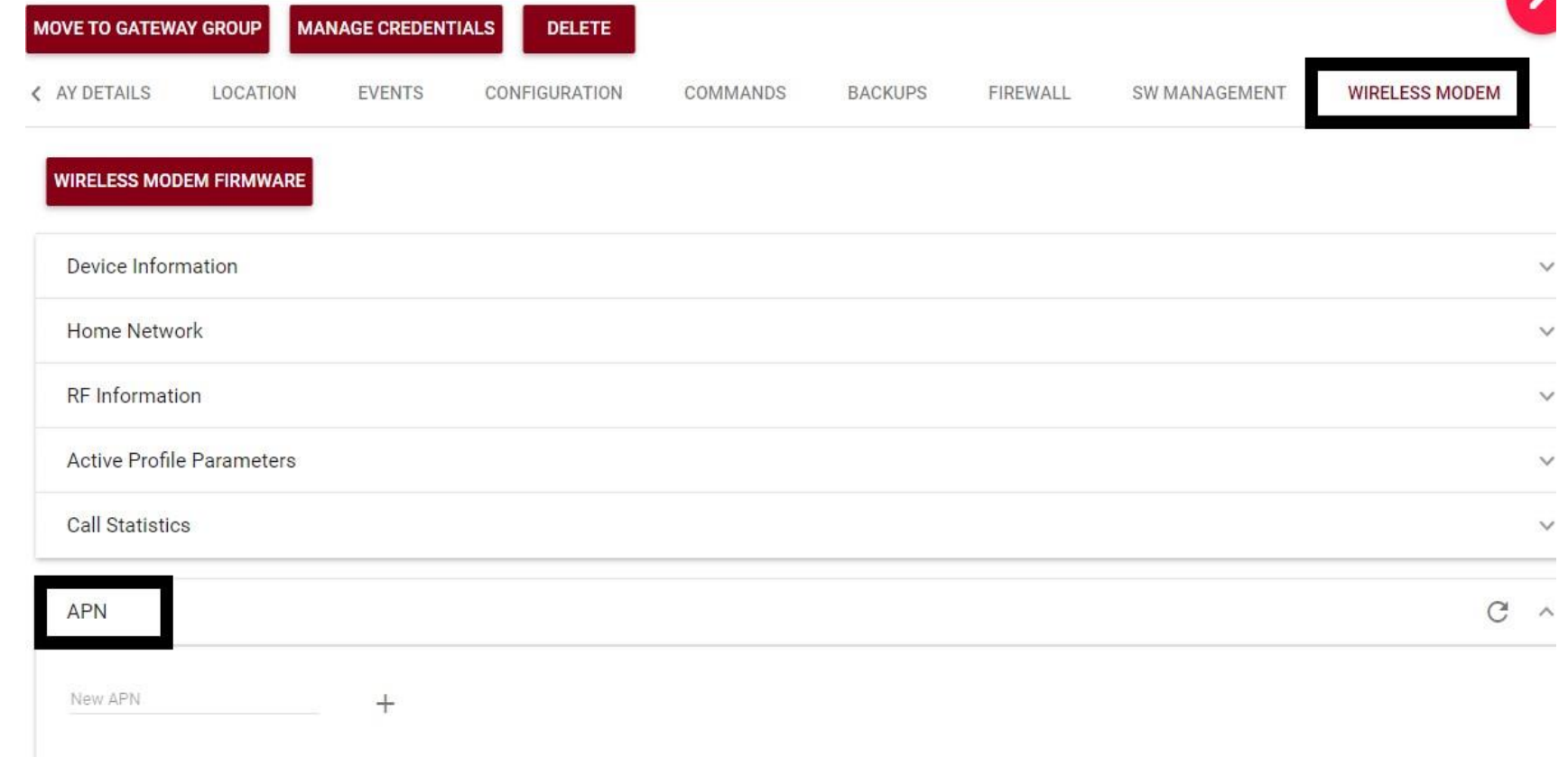

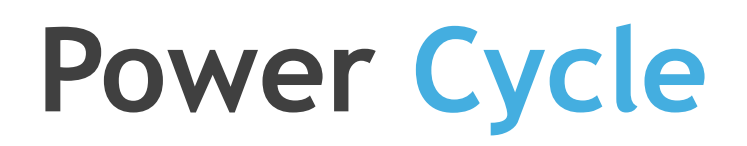

**Matter adding correct APN, power cycle the gateway.** 

**Mote: For Kona Micro gateway, you will also be required to remove battery while power cycling the gateway.**

#### Best-In-Class, Carrier Grade & Most Cost Effective Portfolio of Gateways, Network Server, Sensors & Applications